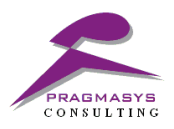

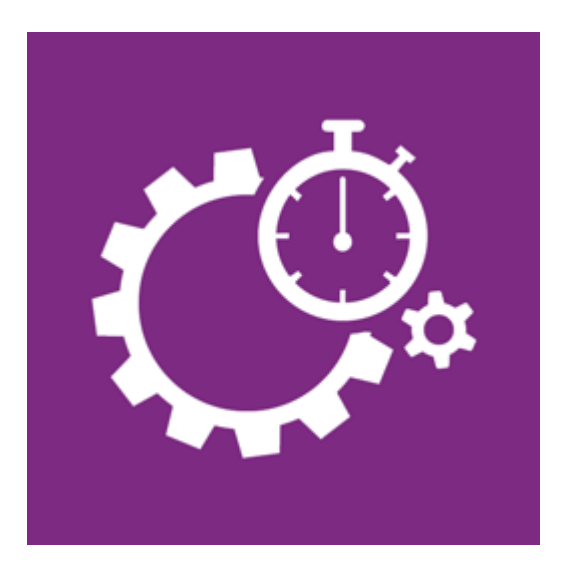

## **System Jobs Insights User Guide**

Version 1.0.0

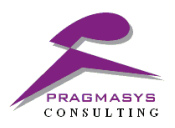

## **MS CRM System Jobs Check Insights**

Growing Workflow system jobs will adversely impact on your Dynamics CRM environment due to millions of records in Async Operation Base table.

You will find thousands of thousands Succeeded workflow system jobs in your Organization which will eat up your CRM Storage space rapidly.

If multiple system jobs are stuck in "Waiting for Resources", we can notice drastic performance degradation in processing system jobs in Dynamics CRM Online Asynchronous Processing Service either needing to be recycled or flushed or need to be restarted.

As a CRM administrator, you need to make sure your workflows and system jobs are functioning correctly. It is a good idea to regularly review the system jobs to determine if anything is failing.

 **System Jobs Insights** provides the status of the systems jobs in the CRM system along with its vulnerability on the system.

Some important features: -

- a. Intuitive UI to understand the system jobs count for below statuses
	- i. Failed
	- ii. Succeeded
	- iii. Cancelled
	- iv. Waiting
- b. Distinct system jobs records which probably affects the environment.
- c. Pragmasys support link to understand the impact of system jobs due to Async operation base table.

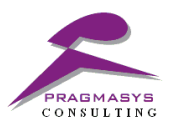

## **Steps**:

- 1. Login into MS CRM.
- 2. Navigate to Settings >> System Jobs Insights

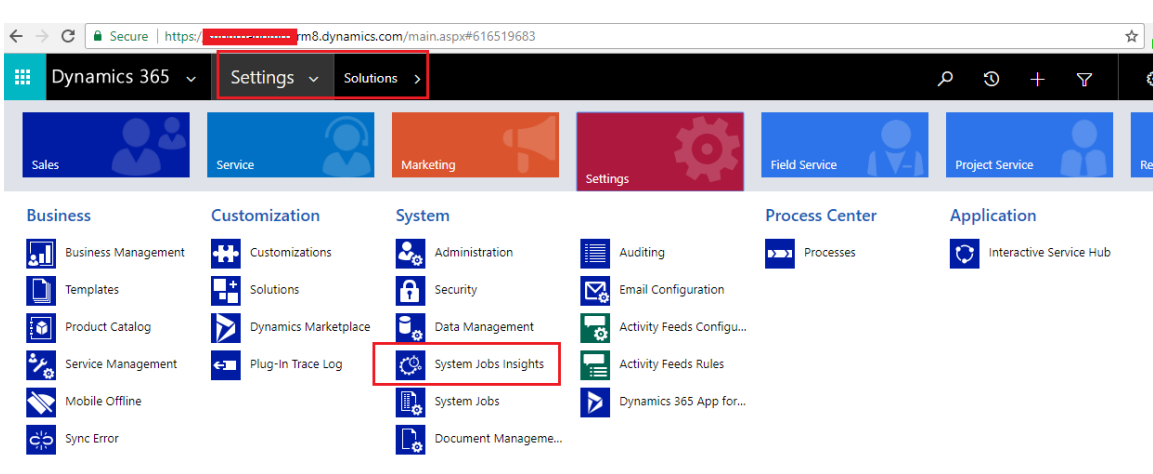

- 3. Check the Count of system jobs for below statuses:
	- a. Succeeded
	- b. Failed
	- c. Cancelled
	- d. Waiting

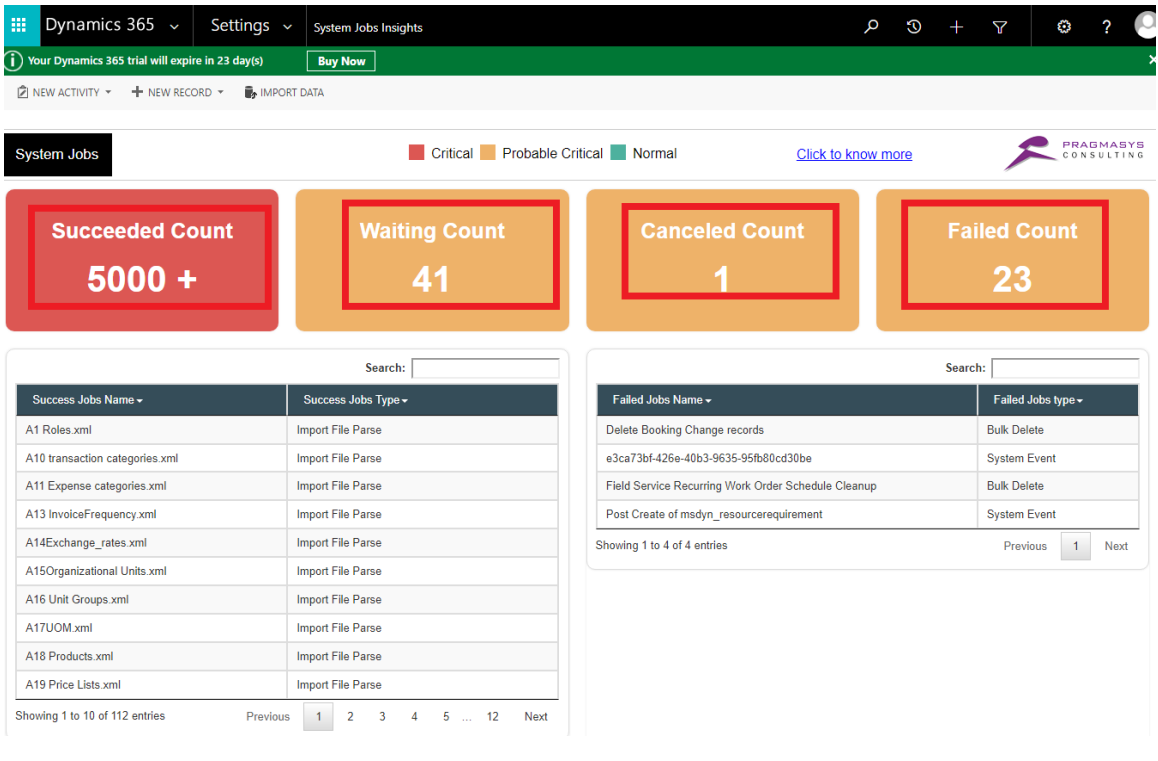

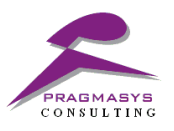

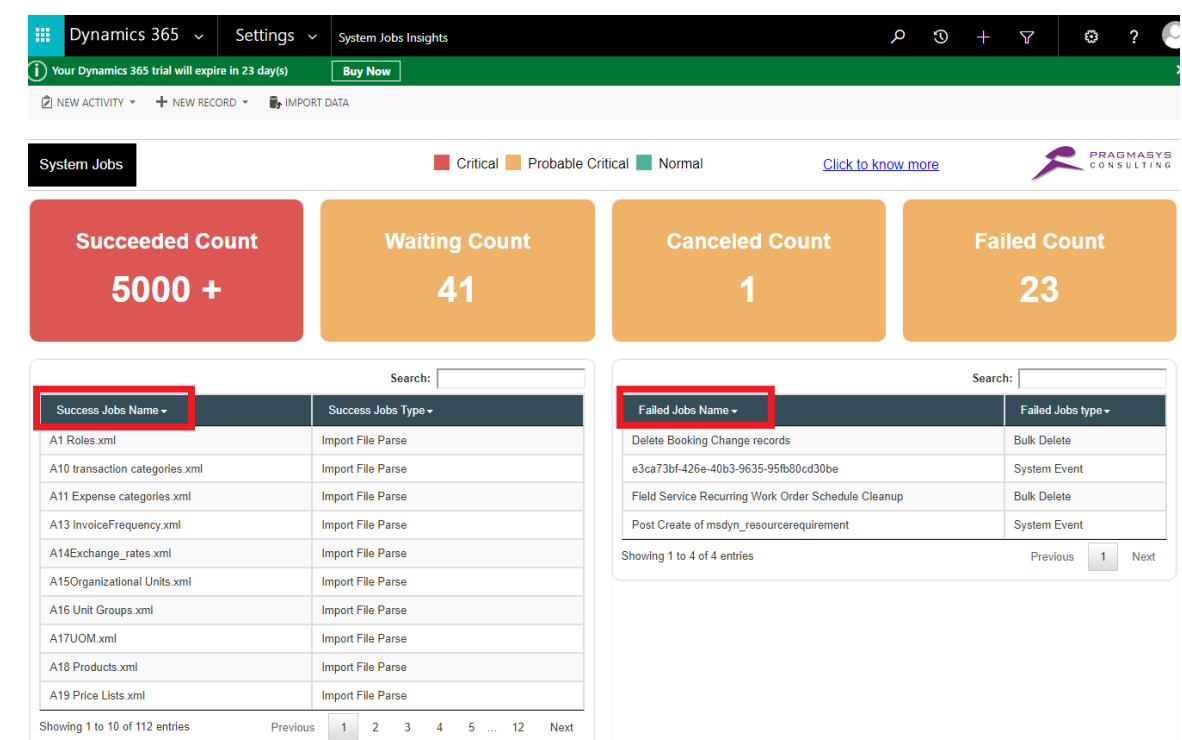

## 4. Check the names of the distinct records which are affecting the CRM performance

5. Click link to understand more for the information fetched on the system jobs insights.

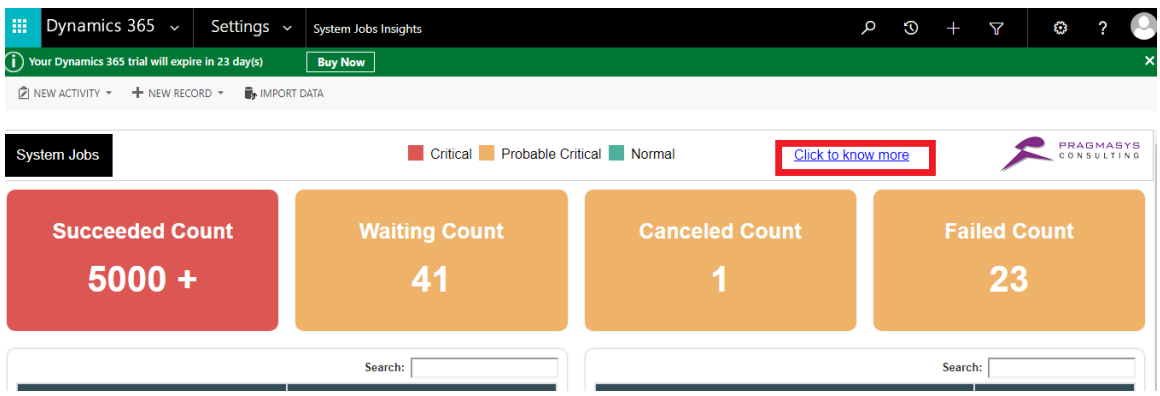

6. The above link opens the Pragmasys products portal for CRM dynamics add on for CRM system jobs insights.

The link provides detailed information about the vulnerabilities of the data reflected on the CRM application.

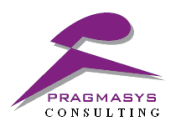